## Playback Controls

At any time during message playback, you can press the following keys to access associated playback options.

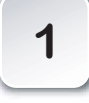

To pause for 30 seconds

**\***

To move back within the message

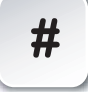

To move forward within the message

**8**

To skip to the next message

**8**

To return to the beginning of the previous message

## Other Controls

**\***

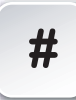

When you reach someone else's voice mailbox, press the **#** key to skip over the greeting and leave a message.

Press **9** to exit any voice mail function. When you are ready to exit the voice mail system altogether, continue pressing **9** until you hear "Goodbye."

**When prompted for your mailbox number, enter your four-digit extension.**

# Tips

- Your mailbox number is the last four digits of your telephone number. For example, if your telephone number is 893-9999, your mailbox number is 9999.
- A quick and easy method for checking your messages when away from your phone is to dial your own extension, then press the **\*** key during the greeting. You will be prompted for your passcode and can then retrieve and send messages.
- You have a message in your mailbox when you pick up your handset and hear interrupted or "stutter" dial tone.
- If you accidentally erase a message, you can retrieve it by immediately pressing the **\*** key.
- After you have listened to a message, you can forward it to another mailbox by pressing **4**. The system will give you the opportunity to record additional comments. After recording your comments, press **9**. You can then press the **\***key to add additional mailboxes if you wish.
- Remember: Another person's on-campus voice mailbox address is the last four digits of his or her telephone extension.
- When recording a greeting, appending a recording to a forwarded message, or leaving a message in someone else's mailbox, you can press the **#** key to indicate you have finished your message.

# UCSB Voice Mail

### Quick Reference Card

## **Getting Started**

When you access your mailbox for the first time, your passcode is set to your extension number. An automatically activated tutorial will guide you through the process of creating a greeting, recording your name, and changing your passcode. *You must complete this tutorial to access any messages in your mailbox.*

### **To Retrieve Messages**

#### **From your own extension:**

- 1. Dial **8800**.
- 2. Enter your passcode when prompted.

#### **From another campus extension:**

- 1. Dial **8800**.
- 2. When prompted to enter your passcode, press the **\*** key instead.
- 3. Enter your four-digit extension number, followed by the **\*** key.
- 4. Enter your passcode when prompted.

#### **From an off-campus telephone:**

- 1. Dial **893-8800**.
- 2. Enter your four-digit extension number, followed by the **\*** key.
- 3. Enter your passcode when prompted.

#### **For more information**

Visit the Communications Services website at**www.commserv.ucsb.edu**

**For help with voice mail:**  call 8700**For problems with your telephone line:** call 4600

# UCSB Voice Mail Main Menu Options

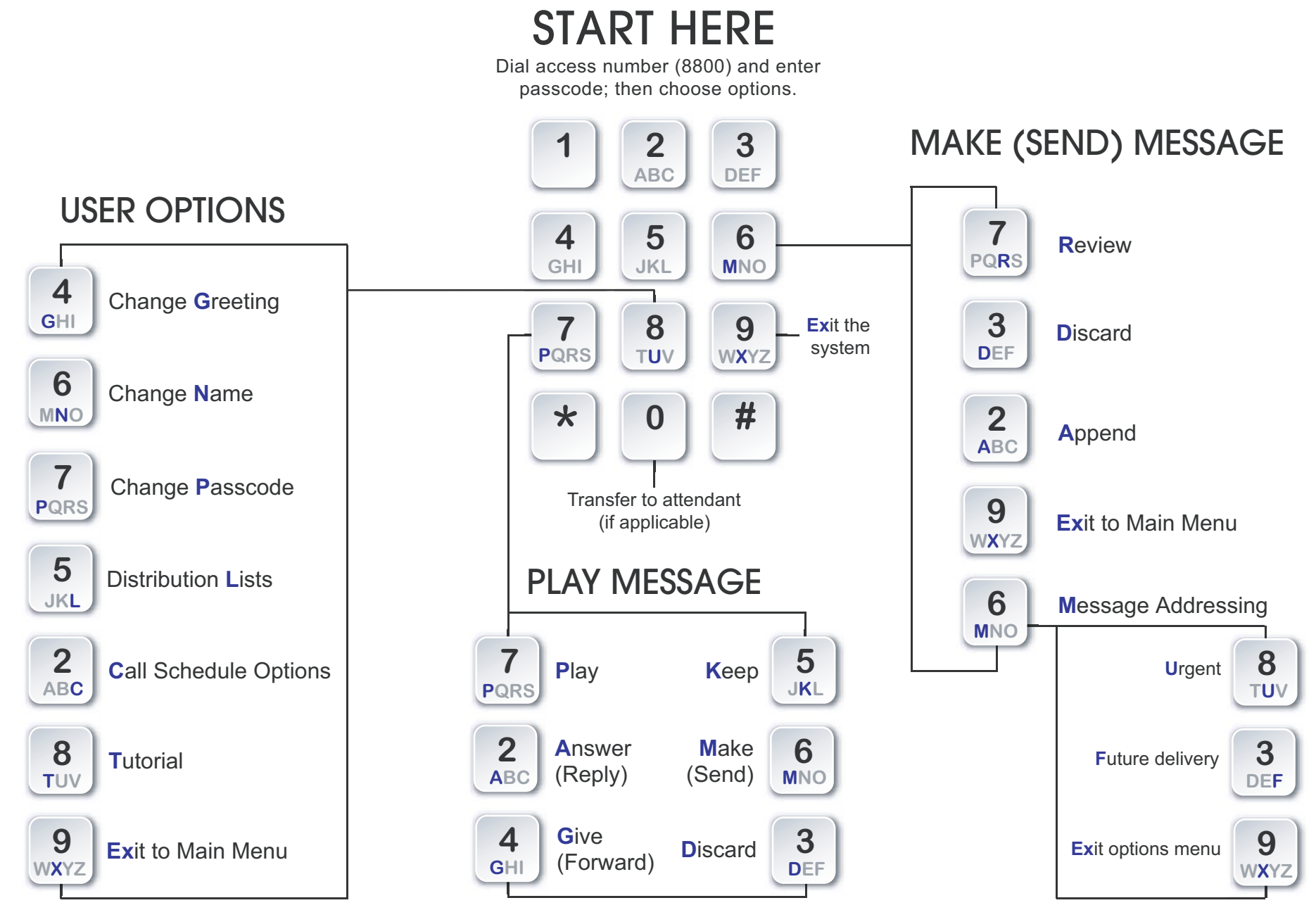

UCSB Communications Services **BusVMGuide 1.3 8/07** Services **BusVMGuide 1.3 8/07**